## More/less style

More/less works by having a third level heading in the style (class) 'more-less', and then all proceeding blocks of content that should be hidden (to be revealed) also being in the style (class) 'more-less'.

## Using the WYSIWYG editor

## Creating a third level heading

Add a new heading with the desired text. Highlight it, and use the "Format" drop-down to make it "Heading 3".

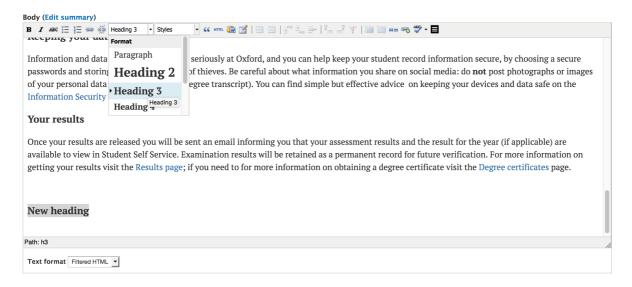

#### Making the third level heading more/less

With the new heading text still highlighted, select "more/less" from the "Styles" drop-down menu.

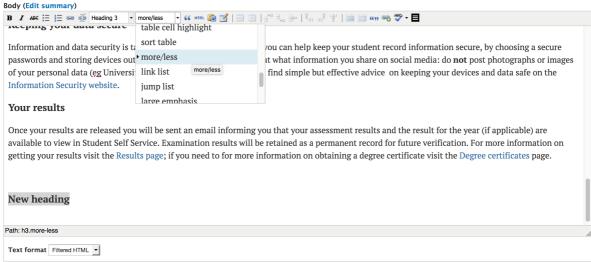

This field is displayed as the main content on this page. On listings, a trimmed version is shown: you can specify a customized summary if you prefer

Note, you can tell this has worked, because (at the bottom of the WYSIWYG editor window) the Path is now "h3.more-less".

#### Add the text to be hidden/revealed

Beneath your heading, add the new text that you wish to be hidden.

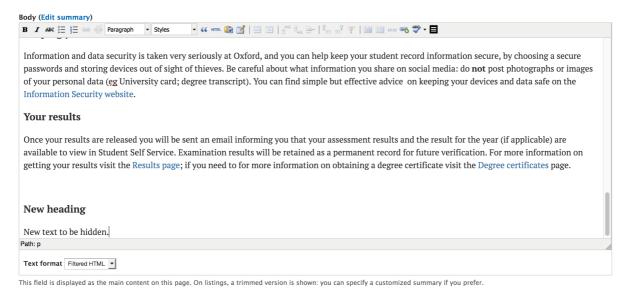

You'll see, in the Path, it is simply a paragraph (p). It is missing the more-less class.

# Making the text more-less

Highlight the new text and select "more/less" from the "Styles" drop-down.

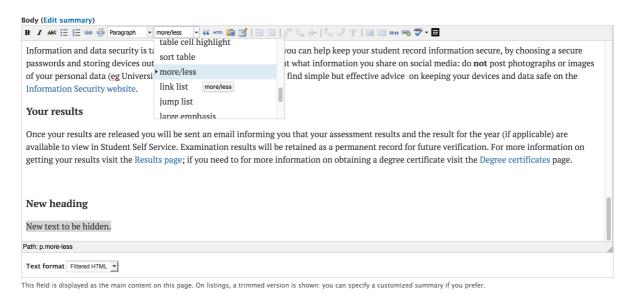

Finally, we can see this has worked as the Path is now "p.more-less".

This can be saved and will work as more/less. To add more paragraphs, or bulleted lists, just repeat the steps above – add the new content, highlight and select "more/less".

#### When this doesn't work

Sometimes it becomes, for whatever reason, impossible to highlight the desired text to hide. In this instance, it is often possible to select it by clicking on the "p" after Path. This will select the desired block of text, and then you can apply the "moreless" style to it.

For text which is not a paragraph

Bullet points are known as unordered lists, and so will be indicated as "ul" in the path. It is that element which needs the more less class (rather than each individual item which is a list item (li)).

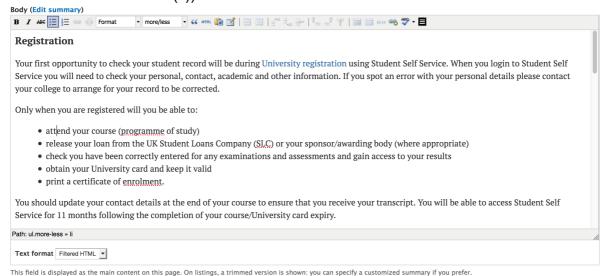

Again, that can be selected by clicking the "ul" after "Path". Numbered lists are similar but "ol" (for ordered list) instead of "ul".

Links, images and video are just elements within a paragraph so, as long as the paragraph is of class more-less, they will be hidden and revealed with the paragraph.

It's best not to try and put snippets within more/less.

### When this still doesn't work

Sometimes the code becomes corrupted and the more/less stops working.

You can try removing the more/less style and reinstating it. Highlight the text and change the second dropdown to say 'style'. Save the page and then re-edit the text adding the more/less style.

If this doesn't work then you will need to fix it within the HTML. If you are not comfortable doing that, just ask DigiComms.